# **Coordinate Transformation Program Design base on VBA**

LIU Jingjing<sup>1</sup>, YANG Tieli<sup>1,2</sup>, ZHANG Min<sup>1</sup>, ZHAO Aina<sup>1</sup>, PAN Shu<sup>1</sup> <sup>1</sup>School of civil engineering, University of Science and Technology Liaoning, Anshan, CHINA<br><sup>2</sup>China Acedemy of Survaying and Mapping, Baijing, China  ${}^{2}$ China Academy of Surveying and Mapping, Beijing, China

**Abstract***:* The transformation between construction coordinate system and national unified coordinate is always needed in engineering surveying. According to different cases, there is not only the application of coordinate transformation model of the same type of plane coordinate system but also the model under different types of reference coordinate in the process of the coordinate transformation. In addition, the precision evaluation of coordinate transformation is an important factor, and is the key to affect if the result can be used. This paper analyzes the precision of coordinate transformation, implement the precision evaluation of coordinate transformation rely on software, research the problem of positioning which solved by conversion program when the observed value or known result is false.

**Keywords:** Engineering surveying; Coordinate transformation; Precision evaluation

### **1. Introduction**

In the actual measurement, because of the economic conditions and environmental conditions, the measurement workers in the selection of the coordinate system will often choose the most practical coordinate system for the actual situation, which puts forward the new requirements for the software, the need for data processing, coordinate conversion. The accuracy of the conversion work is an extremely important factor, which is the key to the normal use of the results.

Firstly, this paper describes the theory of coordinate system conversion, based on the existing functions of Excel to develop two times, the use of Excel embedded VBA language development coordinate conversion and precision evaluation method.

#### **2. Purpose and Significance of Research**

Through the program to reduce the complexity of manual calculation, greatly save the manpower and material resources, improve the efficiency of calculation, shorten the time.

Although there are a lot of similar functions of the software, but there are some defects, for example, the software only gives the final results, the lack of accuracy assessment, will affect the measurement project quality, causing damage. This project aims to design a set of procedures with accuracy evaluation function, which helps the staff to find errors in time and correct, and reduce the loss of the project.

The theoretical method of coordinate system conversion: Gauss set the coordinates of each point are known (Xi, Yi), assumed coordinates (Xi ', Yi'), according to the Helmert method to establish the formula.

$$
\begin{bmatrix} X_i \\ Y_i \end{bmatrix} = \begin{bmatrix} p \\ q \end{bmatrix} + \begin{bmatrix} a & -b \\ b & a \end{bmatrix} \begin{bmatrix} X_i \\ Y_i \end{bmatrix}
$$
\n
$$
\begin{bmatrix} V_{x_i} \\ V_{y_i} \end{bmatrix} = \begin{bmatrix} p \\ q \end{bmatrix} + \begin{bmatrix} a & -b \\ b & a \end{bmatrix} \begin{bmatrix} X_i \\ Y_i \end{bmatrix} \begin{bmatrix} X_i \\ Y_i \end{bmatrix}
$$
\n(1)

According to the least square principle, that is

$$
\Phi = [V_x V_x] + [V_y V_y] = \min \tag{2}
$$

The diameter of p, q, a, b first-order partial derivative is zero, the simultaneous solution well equation, calculate the parameters of p, q, a, b.

$$
p = \left( \begin{bmatrix} X \\ \end{bmatrix} - \begin{bmatrix} X \\ \end{bmatrix} a + \begin{bmatrix} Y \\ \end{bmatrix} b \right) / n
$$
\n
$$
\left( \begin{bmatrix} V \\ \end{bmatrix} - \begin{bmatrix} V \\ \end{bmatrix} + \begin{bmatrix} V \\ \end{bmatrix} b \right) / n
$$
\n(3)

$$
q = \left(\left[\begin{array}{c|c} Y \end{array}\right] - \left[\begin{array}{c|c} Y \end{array}\right] a + \left[\begin{array}{c|c} X \end{array}\right] b\right) / n
$$
\n
$$
a = \frac{n \left[\begin{array}{c|c} X \end{array}\right] + Y \cdot Y \cdot Y \cdot \left[\begin{array}{c|c} X \end{array}\right] - \left[\begin{array}{c|c} X \end{array}\right] - \left[\begin{array}{c|c} Y \end{array}\right] \cdot Y \right]}{n \left[\begin{array}{c|c} X \end{array}\right] + Y \cdot Y \cdot X \cdot \left[\begin{array}{c|c} X \end{array}\right] - \left[\begin{array}{c|c} X \end{array}\right] \cdot \left[\begin{array}{c|c} Y \end{array}\right]} \quad (4)
$$
\n
$$
b = \frac{n \left[\begin{array}{c|c} X \end{array}\right] + Y \cdot X \cdot Y \cdot X \cdot Y \cdot Y \cdot \left[\begin{array}{c|c} X \end{array}\right] \cdot \left[\begin{array}{c|c} X \end{array}\right] - \left[\begin{array}{c|c} X \end{array}\right]^2 \cdot \left[\begin{array}{c|c} Y \end{array}\right]^2 \quad (4)
$$

(p, q), the site coordinates, according to the formula to find out the residual error

According to the following formula, the error M0, My, and Mx are derived.

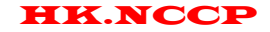

HK.NCCP *International Journal of Intelligent Information and Management Science ISSN: 2307-0692 Volume 4, Issue 6, December 2015*

$$
m_x = \sqrt{\frac{[V_x V_x]}{n}}
$$
  
\n
$$
m_y = \sqrt{\frac{[V_y V_y]}{n}}
$$
  
\n
$$
m_0 = \pm \sqrt{\frac{[V_x V_x] + [V_y V_y]}{2n - 4}}
$$
\n(5)

N to participate in the conversion of the number of known points.

According to the basic principle, the accuracy of observation can be obtained from M0, Xi V, Yi V, and the point error is estimated.

#### **3. Flow-process Diagram**

The Flow-process diagram is shown as Figure 1.

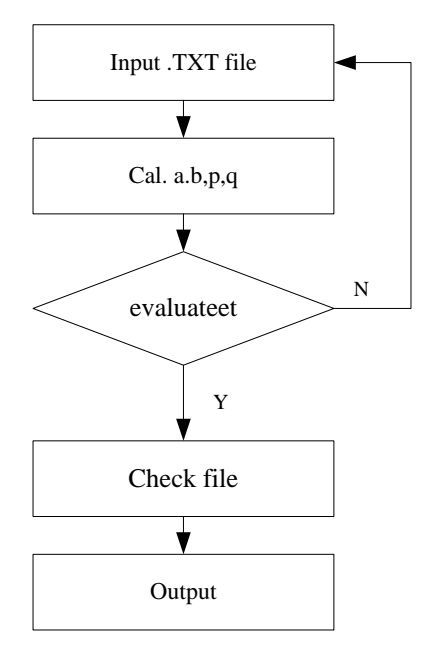

**Figure 1. Flow-process diagram**

1) Enter a text file (at least three) of the coordinates of the point;

2) The p, a,q, b, Vy and Vx are calculated according to the coordinates of the coincidence point, and the, Mx, My, are used to evaluate the accuracy;

3) Enter the file to be examined (source coordinates);

4) p, a,q, b, and source coordinates according to four conversion parameters;

5) Output target coordinates.

# **4.Coordinate Conversion Excel Program VBA Code**

The one of worksheet on VBA is shown as Figure 2, another one of worksheet on VBA is shown as Figure 3.

#### **5.RUN Excel VBA Program as an Example**

Start the excel file, the fowling window will be appeared. The run window is shown as Figure 4. The result of run window is shown as Figure 5.

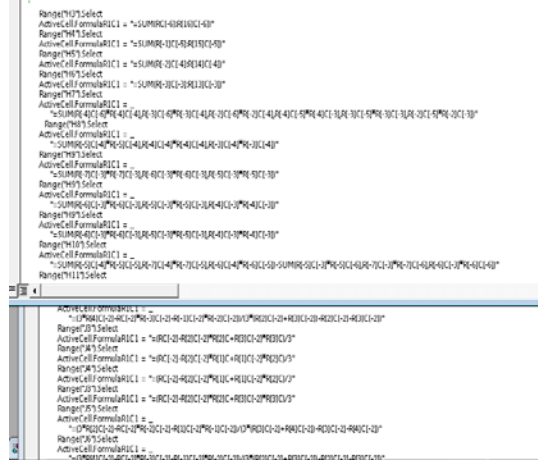

**Figure 2. One of worksheet on VBA**

| Range("J3").Select<br>ActiveCell.FormulaR1C1 = ""<br>Range("J5").Select<br>$ActiveCellFormulaRIC1 =$                                                                               |
|----------------------------------------------------------------------------------------------------|
| "=(3*R[2]C[-2]-RC[-2]*R[-2]C[-2]-R[1]C[-2]*R[-1]C[-2]*R[-1]C[-2])/(3*[R[3]C[-2]+R[4]C[-2])-R[3]C[-2]-R[4]C[-2]"<br>Range("J6").Select                                              |
| ActiveCell.FormulaR1C1 = _<br>"=(3*R[4]C[-2]-RC[-2]*R[-3]C[-2]-R[-1]C[-2]*R[-2]C[-2])/(3*R[2]C[-2]+R[3]C[-2])-R[2]C[-2]-R[3]C[-2])"<br>Rangel"J3"1.Select                          |
| ActiveCell.FormulaR1C1 = "=(RCI-21-RI21CI-21"RI21C+RI31CI-21"RI31CI/3"<br>Range(",4").Select                                                                                       |
| ActiveCell.FormulaR1C1 = "=(RCI-2I-RI2ICI-2I*RI1IC+RI1ICI-2I*RI2ICI/3"<br>Rangel"J4"1.Select                                                                                       |
| ActiveCell.FormulaR1C1 = "=(RCI-2I-RI2ICI-2I*RI1IC+RI1ICI-2I*RI2ICI/3"<br>Rangel"J3"1.Select                                                                                       |
| ActiveCell.FormulaR1C1 = "=(RC[-2]-R[2]C[-2]*R[2]C+R[3]C[-2]*R[3]C)/3"<br>Rangel"J5"1.Select                                                                                       |
| ActiveCell.FormulaR1C1 =<br>"=(3*R(2)C(-2)-RC(-2)*R(-2)C(-2)-R(1)C(-2)*R(-1)C(-2)//(3*(R(3)C(-2)+R(4)C(-2))-R(3)C(-2)-R(4)C(-2)"<br>Rangel"J6"1.Select<br>ActiveCell.FormulaR1C1 = |
| "=(3*RI41Cl-21-RCl-21*Rl-31Cl-21-Rl-11Cl-21*Rl-21Cl-21/Y3*Rl21Cl-21+Rl31Cl-21-Rl21Cl-21-Rl21Cl-21<br>Rangel"J7"1.Select                                                            |
| End Sub                                                                                                    |
| $\blacktriangleleft$                                                                                                    |

**Figure 3. Another one of worksheet on VBA**

|  | 馬太 |                                                                              | b                                                                                   | ×                                                         | F.       | ×                           |               | $\mathcal{H}$           |                    |       |                       | M.  | x           | $0$ $\sqrt{2}$ |
|--|----|------------------------------------------------------------------------------|-------------------------------------------------------------------------------------|-----------------------------------------------------------|----------|-----------------------------|---------------|-------------------------|--------------------|-------|-----------------------|-----|-------------|----------------|
|  |    | Carwretes core Coxtes<br>2000.00<br>2353.61<br>2711.97<br>2524.12<br>1725.17 | <b>Exam new Realist</b><br>x<br>6817.64<br>1958.31<br>6344.12<br>6736.39<br>#330.47 | 12346.67<br>12716, 39<br>13117.67<br>13974.01<br>12128.71 | $\theta$ | <b>Fontential</b><br>n<br>C | <b>Yellon</b> |                         | Farantee<br>ö<br>w | Value | Xe                    | Ye. | $v_{\rm X}$ | $Y\gamma$      |
|  |    |                                                                              |                                                                                     | Calculating parameters                                    |          |                             |               | Calculating parameters2 |                    |       | evaluating precision: |     |             |                |

**Figure 4. The run window**

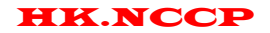

|              |       | 光光<br>n                                             | c                                                                              | D                                                                                |                                                          | T | Ġ            | Ħ                                                                                                    |                            |                                                             |                      | M  | $\mathbf{x}$ | 0 <sub>1</sub> |
|--------------|-------|-----------------------------------------------------|--------------------------------------------------------------------------------|----------------------------------------------------------------------------------|----------------------------------------------------------|---|--------------|----------------------------------------------------------------------------------------------------|----------------------------|-------------------------------------------------------------|----------------------|----|--------------|----------------|
| <b>Gabre</b> |       | 2000.00<br>2212.64<br>2611.87<br>2985.42<br>2535.31 | Conversion, coordinates<br>2000.00<br>2353.61<br>2711.97<br>2524:12<br>1725.17 | <b>ANDIOS</b> CANCELLANDS<br>5817.54<br>5938.31<br>6344.12<br>6736.39<br>6350.47 | 12340.67<br>12716.39<br>13117.67<br>13974.01<br>12128.71 |   | parlamenter. | <b>value</b><br>12345.24<br>11314.87<br>31266.83<br>64277.45<br>131640561<br>109951456.9<br>488071976.9<br>$-44145492.5$ | <b>ENTIMETER</b><br>q<br>ъ | value<br>$-3713.96$<br>1128.604<br>$-0.19038$<br>$-0.57381$ | 3x                   | 30 | $V_X$        | $V_F$          |
|              | Begin |                                                     |                                                                                | <b>Calculating</b>                                                               | parage terra                                             |   | Coloulating  | parsenters?                                                                                                    |                            |                                                             | evaluating precision |    |              |                |

**Figure 5. The result of run window**

In order to verify the correctness of the design process, in this reference by the Kong Xiangyuan editor, Wuhan University Press published in 2001, "the foundation of the land survey" (hereinafter referred to as the "reference book") in a Book of the original data. Based on the reference book 15-5, the results obtained from the calculation of the program and the reference books in the print output data were compared, and the difference. The results are summarized as table.

Table 1 shows that it is feasible to realize coordinate conversion calculation by VBA Excel programming. The precision can meet the requirements of production practice.

## **6. Conclusion**

In this paper, the process of the conversion of the coordinate is realized by using VBA Excel technology.

Through the software development, the following conclusions are drawn:

1) it is feasible and efficient to carry out the solution of coordinate transformation based on VBA Excel.

2) select Excel as the development platform has the following advantages:

(1) the development cycle is short: it can be carried out on the existing functions of Excel two times, convenient and fast;

(2) a broad operating environment: almost all the computer has been installed Excel, which is based on VBA Excel programming to provide a broad environment support;

(3) operation is simple and easy to master: users have already had some experience with Excel, on this platform two development, easy to master;

(4) development of Surveying and mapping industry, "Excel Geomatics".

VBA is a powerful Excel development tool for the user to provide the VBA, you can create your own menu and toolbar through, custom mapping industry Excel Geomatics".

# **7. Acknowledgment**

Thanks for the University student research training program from University of Science and Technology Liaoning.

# **References**

- [1] LI Xiao-mei, YANG Xiao-ping, VBA Program Design in Excel, Journal of Sichuan Normal University(Natural Science), 2004(1):423-426
- [2] CHEN Jing, Application of Excel Function Extension by VBA, modern computer, 2009(2):146-148
- [3] XIA Yun,The Design of An Excel Plug-in Used to Sectional Count Based on VB,Computer Knowledge and Technology, 2015(1):110-113
- [4] ZHOU Shuang-lian, LIU Yuan-fang, CHEN Xiu-lan, College Educational Administration was Studied by Using VBA in Excel, Computer Knowledge and Technology, 2015(6):211-214
- [5] Guy Hart-Davis.Mastering Microsoft VBA 2nd,Edition[M]. JOHN WILEY & SONS INC,2008.
- [6] Woodman J. Patients Beyond Borders—Everybody's Guide to Affordable, World-Class Medical Tourism[M]. Chapel Hill, NC: Healthy Travel Media,2007.
- [7] Guo Yingqi,Tang Bin,Zhang Qiujiang.Zhang Weicheng, Hei Long,RESEARCH ON COORDINTE TRANSFORMATION METHOD OF HIGH ACCURACY BASED ON SPACE RECTANGULAR COORDINATES SYSTEM, JOURNAL OF GEODESY AND GEODYNAMICS,2012(6):125-128
- [8] YIN Huizeng,CADASTRAL PARCEL AREA CALCULATION BASED ON COORDINATE COVERSION DATA AND ITS APPLICATION TO THE CADASTRAL MANAGEMENT SYSTEM, REMOTE SENSING FOR LAND & RESOURCES ,2005(9):27-29